## Install Community App using apk

## 1. Download the APK

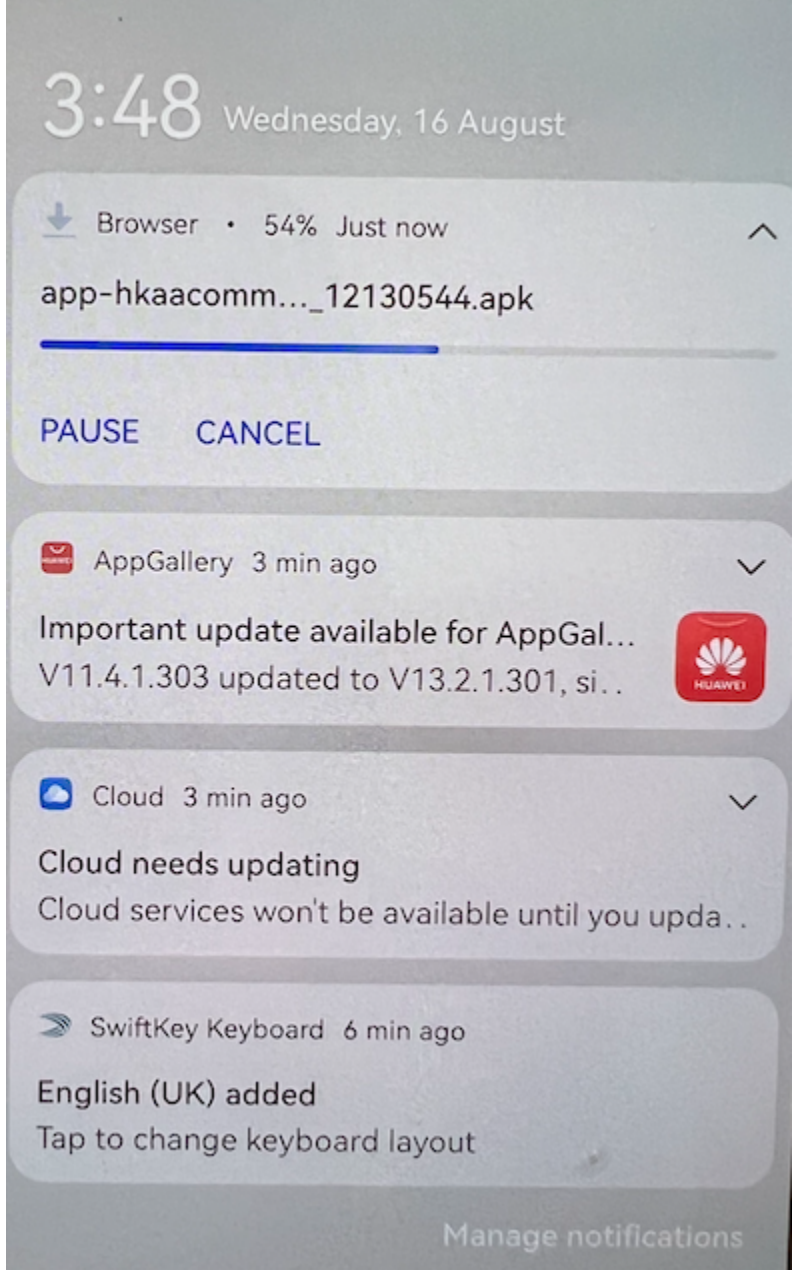

2. Click on the downloaded APK

## 3. Click Allow

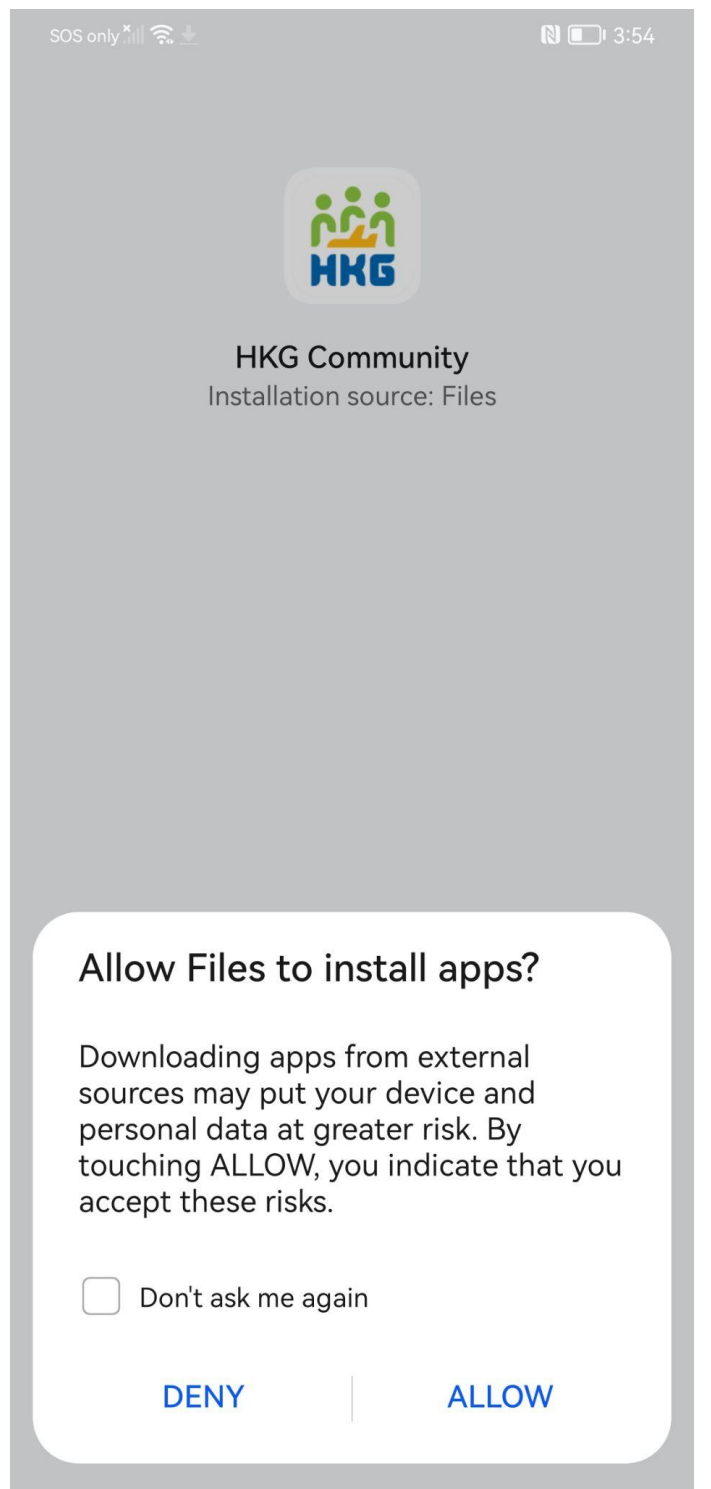

## 4. Click install

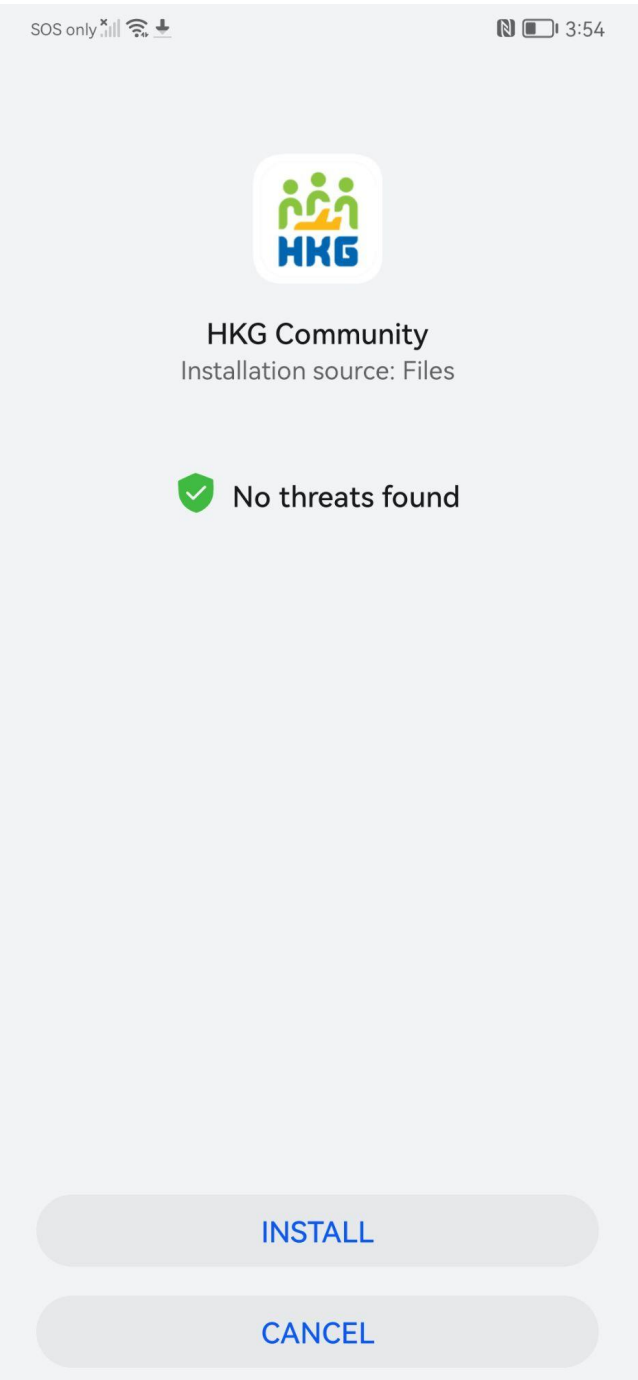

5. The Community App is successfully installed

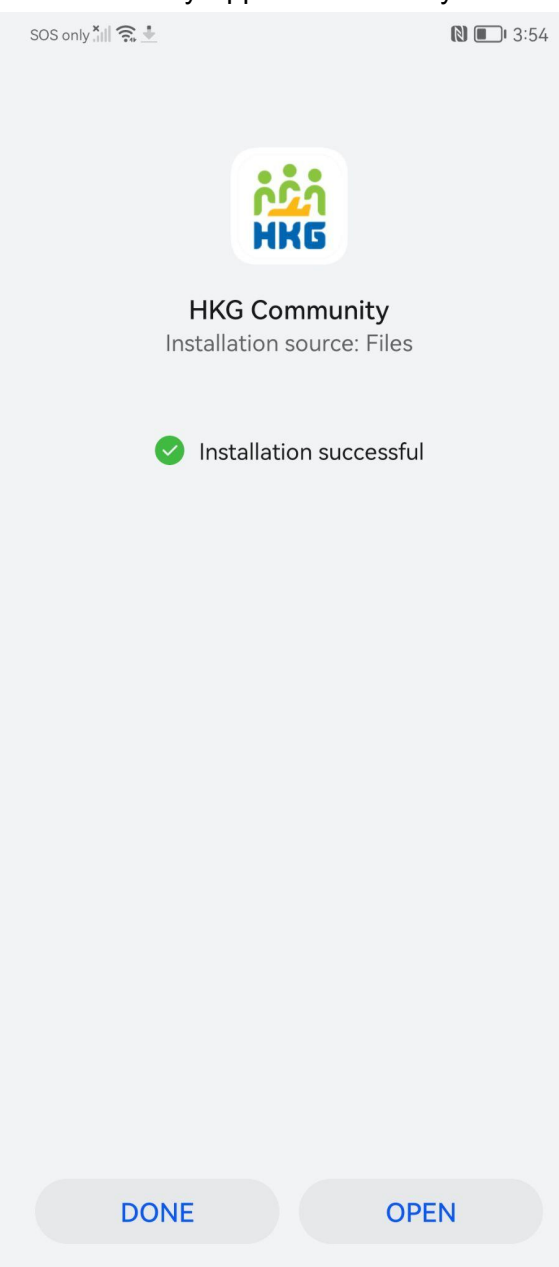